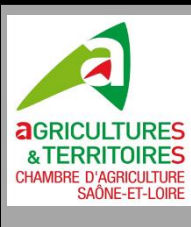

### **Estimer la production**

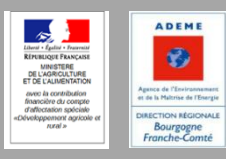

## **d'une installation photovoltaïque**

#### **La solution PV GIS**

Tout projet photovoltaïque nécessite de pouvoir prévoir l'énergie qui sera produite sur le lieu du projet. Plusieurs outils sont disponibles, dont PVGIS, outil gratuit en ligne, développé par le JRC (Centre Commun de Recherche de l'Union Européenne). [https://re.jrc.ec.europa.eu/pvg\\_tools/fr/tools.html#PVP](https://re.jrc.ec.europa.eu/pvg_tools/fr/tools.html#PVP)

- Localiser votre projet via l'outil cartographique (la carte, le nom du site ou ses coordonnées géographiques)
- La technologie photovoltaïque (cas le plus courant = silicium cristallin)
- La puissance PV crête installée (kWp)
- Les pertes estimées de l'installation. Les 14% affichés par défaut. Ce taux est élevé, il peut être laissé tel quel pour assurer une garantie de production ou être baissé à 10%.
- Le système d'intégration : intégré au bâti
- La pente de la toiture en degré (15 degrés = 28 %)
- L'orientation par rapport au sud : Sud =  $0$ ; Est = 90; Ouest = 90; Sud-Est = 45 ...

Pour remplir l'orientation (Azimut) vous devez faire le calcul suivant : Azimut PVGIS = Azimut Géo portail – 180

 Vous avez ensuite un onglet qui vous permet de lancer la simulation avec les paramètres que vous avez renseigné  $\rightarrow$  visualisez les résultats

### **Mesurer l'Azimut avec Géo portail**

- Rendez-vous sur le site : https://www.geoportail.gouv.fr/
- Entrez votre adresse
- Placer vous sur votre bâtiment existant
- Cliquez sur
- Cliquez sur mesurer
- Cliquez su $\bigtriangledown$  esurer un azimut
- Placer le curseur sur votre toiture et orienter les futurs panneaux de votre installation
- Vous obtenez un azimut qui peut être converti pour PVGIS

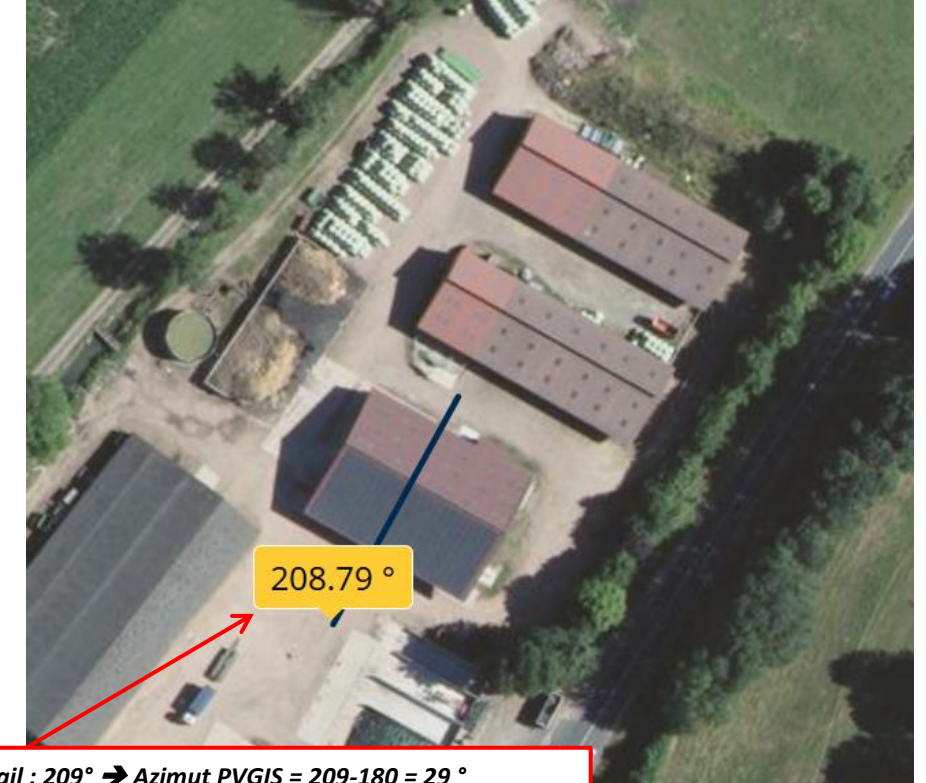

*Valeur de l'Azimut geoportail : 209° Azimut PVGIS = 209-180 = 29 °*

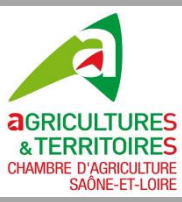

## **Estimer la production**

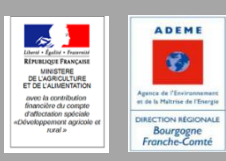

Avis juridique | Cookies | Nous contacter | Francais (fr) | V

# **d'une installation photovoltaïque**

#### **Les données d'entrée**

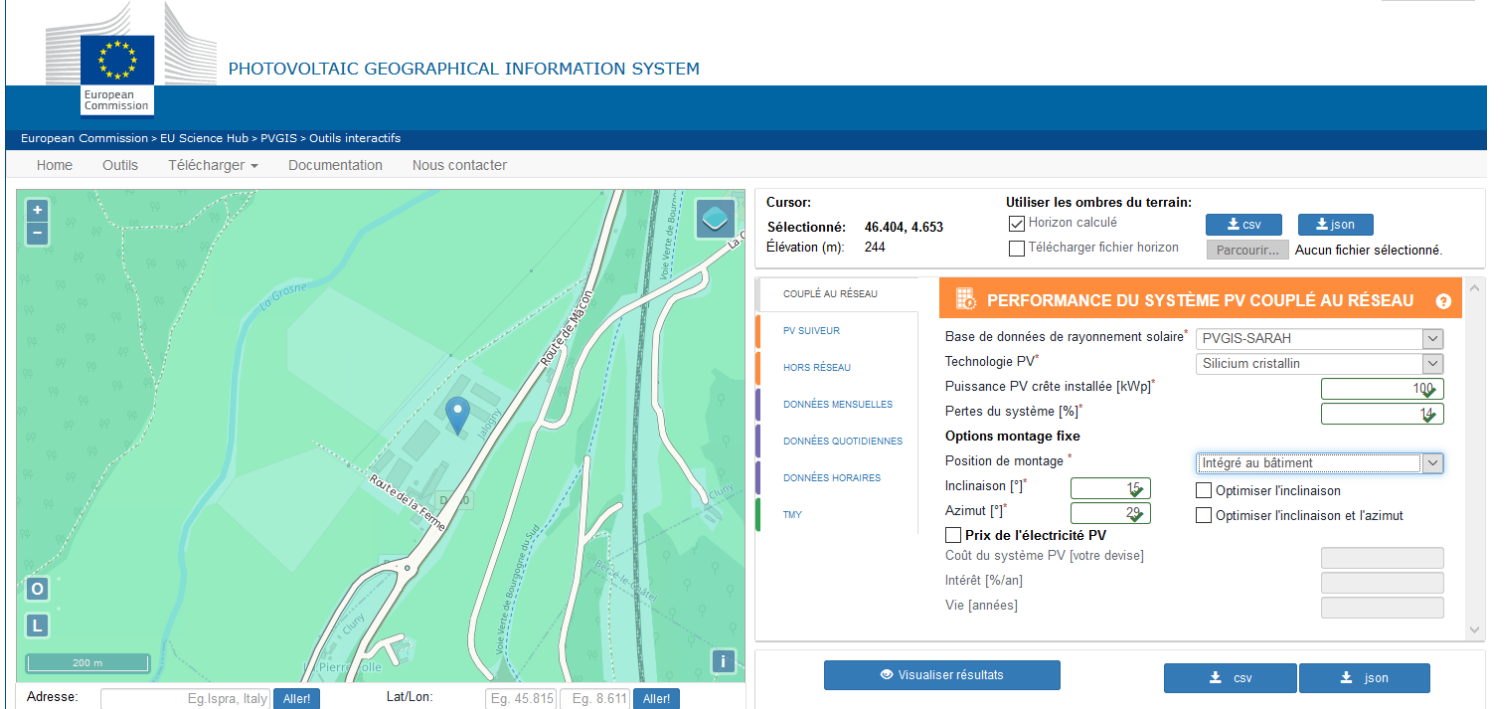

#### **Les Résultats**

PVGIS vous propose ensuite les résultats sous forme d'une production annuelle. Cette production peut être divisée par la puissance installée renseignée au-dessus pour obtenir l'indicateur de productivité de l'installation en kWh/kWc.

Il est possible avec la flèche ou avec l'édition du pdf d'obtenir plus de détail sur les productions mensuelle.

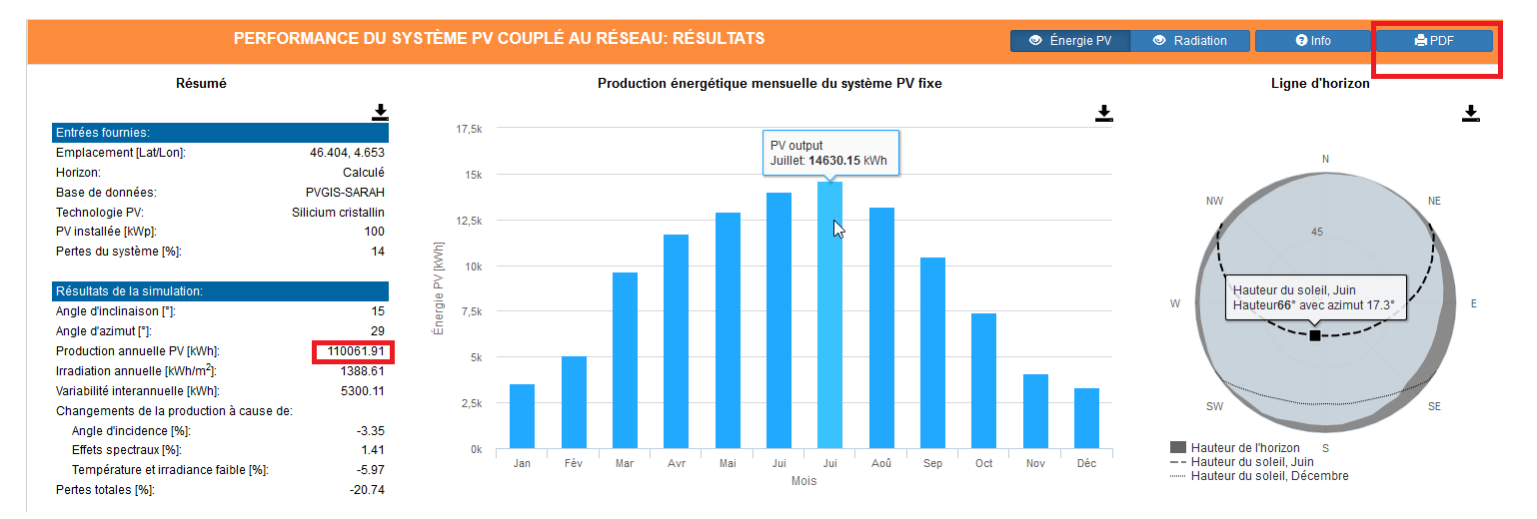